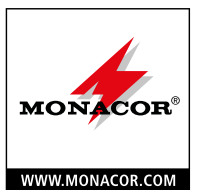

#### **ELA-Verstärker**

**für Dante-Netzwerke**

Diese Anleitung richtet sich an Installateure mit Kenntnissen in der 100-V-Beschallungstechnik. Bitte lesen Sie diese Bedienungsanleitung vor dem Betrieb gründlich durch und heben Sie sie für ein späteres Nachlesen auf. *Deutsch*

#### **1 Verwendungsmöglichkeiten**

Dieser kompakte Verstärker ist für den Aufbau einer Beschallungsanlage in 100-V-Technik konzipiert. Seine Nennausgangsleistung beträgt 40W. Er verfügt über eine Ethernet-Schnittstelle zum Anschluss an ein Dante-Audionetzwerk, aus dem Audiosignale über einen oder zwei Kanäle empfangen werden können.

Der Verstärker ist mit einer Schutzschaltung gegen Überhitzung ausgestattet.

#### **1.1 Dante**

Dante ist ein von der Firma Audinate entwickeltes Audionetzwerk, bei dem es möglich ist, bis zu 512 Audiokanäle gleichzeitig zu übertragen. Dante (Digital Audio Network Through Ethernet) nutzt einen verbreiteten Ethernet-Standard und basiert auf dem Internet-Protokoll. Die Übertragung der Audiosignale erfolgt unkomprimiert, synchronisiert und mit nur minimaler Latenz. Der Vorteil gegenüber analoger Audiosignalübertragung ist eine kostengünstige Verbindung der Komponenten über Standard-Netzwerkkabel und eine geringe Störanfälligkeit auch bei langen Übertragungsstrecken. Zudem kann die Signalführung zwischen einmal miteinander verbundenen Komponenten jederzeit per Software geändert werden. Als Signalquellen dienen im Dante-Netzwerk Geräte, die als Sender (Transmitter) eingerichtet sind. Über das Programm "Dante Virtual Soundcard" der Firma Audinate lassen sich auch Computer als Signalquellen verwenden, um z.B. auf dem Computer abgespielte Audiodateien in das Dante-Netzwerk einzuspeisen.

Die Zuordnung von einem oder beiden Empfangskanälen des AKB-160DT zu beliebigen Sendekanälen im Dante-Netzwerk erfolgt über das Dante-Konfigurationsprogramm "Dante Controller" (☞ Kap. [6\)](#page-1-0). Die Signale der beiden empfangenen Kanäle werden im Verstärker zu einem Monosignal gemischt.

Die Konfiguration der Ethernet-Schnittstelle erfolgt ebenfalls über das Programm "Dante Controller" (☞ Kap. [6.2\)](#page-1-1). Für die korrekte Einrichtung sind unbedingt Netzwerktechnik-Kenntnisse erforderlich.

*Dante™ ist eine Handelsmarke von Audinate Pty Ltd.*

#### **2 Hinweise**

**ELECTRONICS FOR SPECIALISTS ELECTRONICS FOR SPECIALISTS ELECTRONICS FOR SPECIALISTS ELECTRONICS FOR SPECIALISTS ELECTRONICS FOR SPECIALISTS ELECTRONICS**

### **für den sicheren Gebrauch**

Das Gerät entspricht allen relevanten Richtlinien der EU und ist deshalb mit  $C \in \mathbb{C}$  gekennzeichnet.

**WARNUNG** Das Gerät wird mit lebensgefährlicher

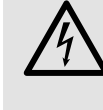

Netzspannung versorgt. Nehmen Sie deshalb nie selbst Eingriffe daran vor und stecken Sie nichts durch die Lüftungsöffnungen! Es besteht die Gefahr eines elektrischen Schlages.

Im Betrieb liegt am Lautsprecheranschluss (3) berührungsgefährliche Spannung bis 100V an. Führen Sie deshalb alle Anschlüsse nur bei ausgeschaltetem Verstärker durch.

- Verwenden Sie das Gerät nur im Innenbereich und schützen Sie es vor Tropf- und Spritzwasser sowie vor hoher Luftfeuchtigkeit. Der zulässige Einsatztemperaturbereich beträgt 0–40°C.
- Stellen Sie keine mit Flüssigkeit gefüllten Gefäße, z.B. Trinkgläser, auf das Gerät.
- Nehmen Sie das Gerät nicht in Betrieb und ziehen Sie sofort den Netzstecker aus der Steckdose,
	- 1. wenn sichtbare Schäden am Gerät oder am Netzkabel vorhanden sind,
	- 2. wenn nach einem Sturz oder Ähnlichem der Verdacht auf einen Defekt besteht,
	- 3. wenn Funktionsstörungen auftreten.
- Geben Sie das Gerät in jedem Fall zur Reparatur in eine Fachwerkstatt.
- Ziehen Sie den Netzstecker nie am Kabel aus der Steckdose, fassen Sie immer am Stecker an.
- Verwenden Sie zum Reinigen nur ein trockenes, weiches Tuch, auf keinen Fall Chemikalien oder **Wasser**
- Wird das Gerät zweckentfremdet, falsch angeschlossen, nicht richtig bedient oder nicht fachgerecht repariert, kann keine Haftung für daraus resultierende Sach- oder Personenschäden und keine Garantie für das Gerät übernommen werden.

Soll das Gerät endgültig aus dem Betrieb genommen werden, übergeben Sie es zur umweltgerechten Entsorgung einem örtlichen Recyclingbetrieb.

#### **3 Montage und Anschluss**

Den Verstärker über seine Montagewinkel ([1](#page-0-0)) an geeigneter Stelle festschrauben. Dabei darauf achten, dass Luft ungehindert durch die Kühlrippen an der Geräterückseite und die Lüftungsöffnungen im Gehäuse strömen kann, damit eine ausreichende Kühlung gewährleistet ist.

Alle Anschlüsse sollten nur durch Fachpersonal und unbedingt bei ausgeschalteten Geräten vorgenommen werden!

- 1) Für den Anschluss an ein Dante-Netzwerk die RJ45-Buchse [\(2\)](#page-0-1) mit einem Ethernet-Switch verbinden, der mindestens Fast-Ethernet (100-Mbit/s-Ethernet) unterstützt.
- 2) An die Steckschraubklemme SPEAKER OUTPUT ([3](#page-0-2)) die 100-V-Lautsprecher alle parallel anschließen. Hierbei darf eine Gesamtbelastung von 40W Sinus durch die Lautsprecher nicht überschritten werden. Beim Anschluss von mehreren Lautsprechern auf gleiche Polung achten (z. B. COM =  $\Theta$ ).

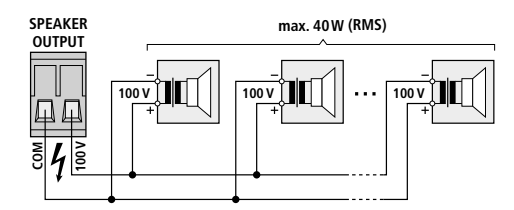

#### Abb. 2 Lautsprecheranschluss

- **Tipp:** Die Klemme lässt sich zur leichteren Handhabung beim Anschließen aus ihrer Steckverbindung herausziehen.
- 3) Das beiliegende Netzkabel an die Netzbuchse ([4](#page-0-3)) anschließen und den Stecker in eine Steckdose (230V/50Hz) stecken.

#### **4 Bedienung**

- 1) Beim ersten Einschalten zunächst die Tonquellen am Dante-Netzwerk auf eine niedrige Lautstärke einstellen. Damit wird eine unerwünscht hohe Einschaltlautstärke vermieden.
- 2) Den Verstärker mit dem Schalter POWER [\(6\)](#page-0-4) einschalten. Der Schalter leuchtet.
- 3) Die Tonquellen am Dante-Netzwerk auf die gewünschte Lautstärke einstellen.
	- **Vorsicht:** Stellen Sie die Lautstärke der Audioanlage nie sehr hoch ein. Hohe Lautstärken können auf Dauer das Gehör schädigen!
- 4) Nach dem Gebrauch den Verstärker mit dem Schalter POWER wieder ausschalten.

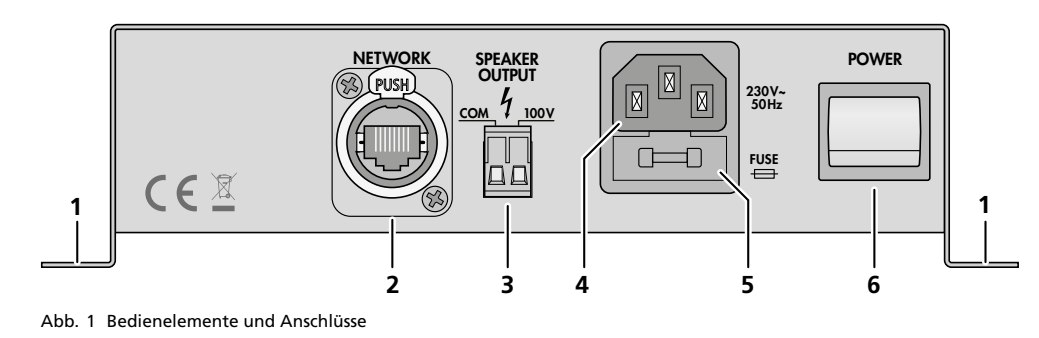

#### **5 Bedienelemente und Anschlüsse**

- <span id="page-0-0"></span>1 Montagewinkel
- <span id="page-0-1"></span>2 RJ45-Buchse für den Anschluss an ein Netzwerk
- <span id="page-0-2"></span>3 Anschluss für die Lautsprecher
- <span id="page-0-3"></span>4 Netzbuchse zum Anschluss an eine Steckdose (230V/50Hz) über das beiliegende Netzkabel
- 5 Halterung für die Netzsicherung Eine geschmolzene Sicherung nur durch eine gleichen Typs ersetzen.
- <span id="page-0-4"></span>6 Netzschalter

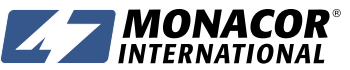

MONACOR INTERNATIONAL GmbH & Co. KG • Zum Falsch 36 • 28307 Bremen • Germany MONACOR INTERNATIONAL GMDH & Co. KG ● Zum Falsch 36 ● 28307 Bremen ● Germany A-1828.99.01.03.2017<br>Copyright® by MONACOR INTERNATIONAL. All rights reserved.

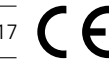

# AKB-160DT Bestellnummer 17.6070

# **ELECTRONICS FOR SPECIALISTS ELECTRONICS FOR SPECIALISTS ELECTRONICS FOR SPECIALISTS ELECTRONICS FOR SPECIALISTS ELECTRONICS FOR SPECIALISTS ELECTRONICS**

#### <span id="page-1-0"></span>**6 Dante-Netzwerk einrichten**

Die Einrichtung des AKB-160DT als Empfänger im Dante-Netzwerk geschieht über das Programm "Dante Controller", das über die Website der Firma Audinate kostenlos erhältlich ist. Die über das Programm vorgenommenen Einstellungen werden in den beteiligten Sendern und Empfängern des Dante-Netzwerks gespeichert, sodass das Programm nur für die Konfiguration des Netzwerks, nicht aber während des normalen Betriebs erforderlich ist. Für den Computer, auf dem das Programm "Dante Controller" laufen soll, gelten folgende Systemvoraussetzungen:

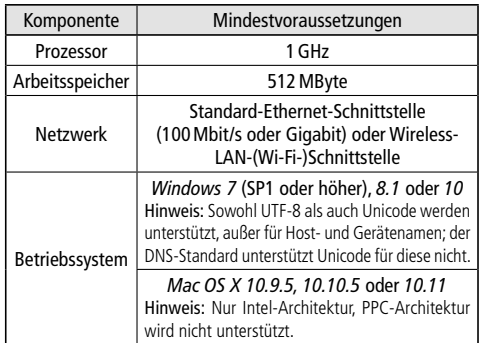

*Windows ist ein registriertes Warenzeichen der Microsoft Corporation in den USA und anderen Ländern.*  Mac OS ist ein registriertes Warenzeichen von Apple Com*puter, Inc. in den USA und anderen Ländern.*

#### **6.1 Installation des Programms "Dante Controller"**

Zur Installation des Programms von der Audinate-Website:

- 1) Die folgende Internet-Adresse aufrufen: [https://www.audinate.com/products/software/](https://www.audinate.com/products/software/dante-controller) [dante-controller](https://www.audinate.com/products/software/dante-controller)
- 2) Dort das Betriebssystem auswählen.
- 3) Den Button mit der Dante-Controller-Version anklicken.
- 4) Einloggen bzw. einen Account erstellen.
- 5) Die Software herunterladen.
- 6) Die Software installieren.

#### <span id="page-1-1"></span>**6.2 Gerätekonfiguration mit dem Dante-Controller**

1) Den Dante-Controller starten.

2) Warten bis in der Matrix der gewünschte Dante-Transmitter und der AKB-160DT (unter "Dante Receivers") erscheinen.

**Hinweis:** Ein Nichterscheinen des AKB-160DT bzw. des Dante-Transmitters kann als Grund haben, dass dasjenige Gerät

- nicht eingeschaltet ist,
- sich in einem anderen Subnetz befindet,
- sich nicht mit den anderen Dante-Geräten synchronisieren kann.

Für einen der beiden zuletzt genannten Gründe sollte das Dante-Gerät aber zumindest unter dem Reiter "Device Info" oder "Clock Status" im Network-View aufgeführt werden. Ein Ausschalten des Geräts oder die Verbindungstrennung zum Switch könnte eine schnelle Lösung des Problems bewirken. Weitere Informationen befinden sich im Benutzerhandbuch des Dante-Controllers von Audinate.

- 3) In der Menüleiste des Dante-Controllers "Device/ Device View" auswählen oder die Tastenkombination Strg+D drücken. Das Device-View-Fenster öffnet sich.
- 4) In der unter der Menüleiste erscheinenden Leiste im Drop-Down-Menü den "AKB-160DT" auswählen.
- 5) In der dritten Leiste lassen sich unterschiedliche Informationen zu dem Gerät anzeigen und Einstellungen vornehmen. Den Reiter "Device Config" auswählen (siehe Abbildung [3](#page-1-3)).
- 6) Bei Bedarf die "Sample Rate" an den gewünschten Dante-Transmitter anpassen oder eine andere gemeinsame Sample-Rate für beide Geräte festlegen.
- 7) Im Feld "Rename Device" kann der Name, der im Dante-Netzwerk für das Gerät verwendet wird, geändert werden (z.B. auf einen eindeutigen Namen mit einem Bezug auf den Installationsort). Eine Änderung mit "Apply" bestätigen.

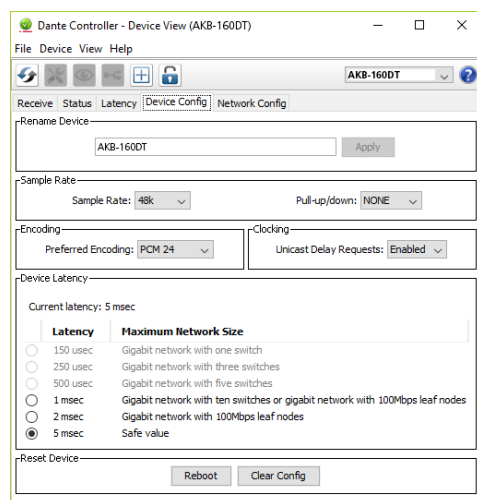

#### <span id="page-1-3"></span>Abb. 3 Device-View vom AKB-160DT

8) Über den Reiter "Network Config" lassen sich bei Bedarf die Netzwerkeinstellungen für die Dante-Schnittstelle des AKB-160DT ändern.

# **6.3 Routing mit dem Dante-Controller**

Für die Zuweisung der Eingangs- und Ausgangssignale der beteiligten Geräte:

- 1) Im "Network View"-Fenster unter "Routing" die Kanäle des gewünschten Dante-Transmitters unter "Dante Transmitters" sowie die Kanäle des AKB-160DT unter "Dante Receivers" durch Klicken auf das ⊞ öffnen (siehe Abbildung [4](#page-1-2)).
- 2) Ausgehend von der Spalte des Dante-Transmit-Kanals bis zur Zeile des gewünschten Dante-Receive-Kanals vom AKB-160DT navigieren und auf das Feld am Schnittpunkt klicken.
- 3) Warten bis das Feld einen grünen Kreis mit weißem Haken ✔ anzeigt.
- 4) Die letzten zwei Schritte bei Bedarf auch für den zweiten Dante-Receive-Kanal des AKB-160DT vornehmen.

**The County** 

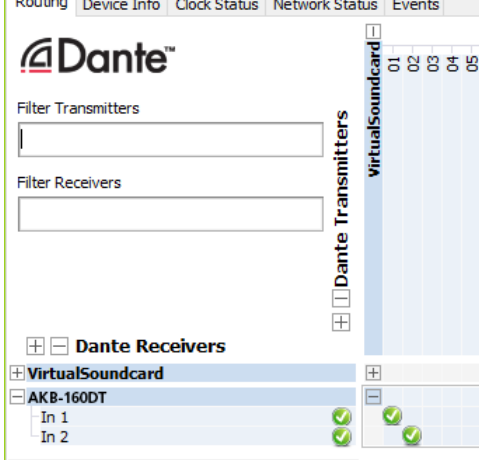

<span id="page-1-2"></span>Abb. 4 Routing von der Tonquelle "VirtualSoundcard" zum Empfänger "AKB-160DT"

Auf der Audinate-Website kann zum Dante-Controller ein englisches Benutzerhandbuch (User Guide) heruntergeladen werden unter:

[https://www.audinate.com/resources/](https://www.audinate.com/resources/technical-documentation) [technical-documentation](https://www.audinate.com/resources/technical-documentation)

#### **7 Technische Daten**

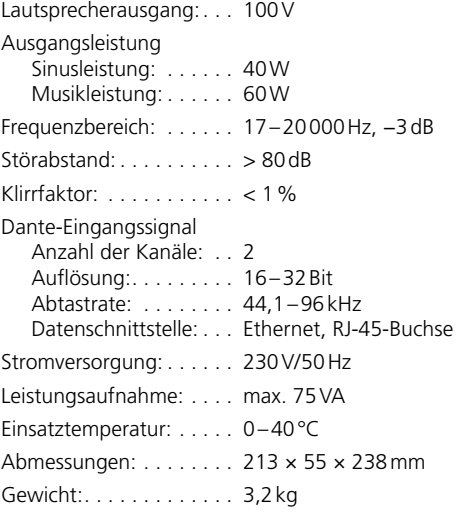

Änderungen vorbehalten.

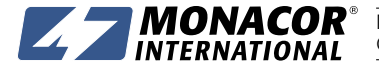

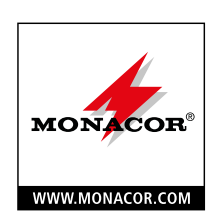

### AKB-160DT Order Number 17.6070

#### **ELECTRONICS FOR SPECIALISTS ELECTRONICS FOR SPECIALISTS ELECTRONICS FOR SPECIALISTS ELECTRONICS FOR SPECIALISTS ELECTRONICS FOR SPECIALISTS ELECTRONICS**

#### **PA Amplifier for Dante Networks**

These instructions are intended for installers with knowledge in 100V technology for PA applications. Please read the instructions carefully prior to operation and keep them for later reference. *English*

#### **1 Applications**

This compact amplifier is designed for setting up a 100V PA system. Its rated output power is 40W. The amplifier features an Ethernet interface for connection to a Dante audio network. From this network, audio signals can be received via one or two channels.

The amplifier is equipped with a protective circuit against overheating.

#### **1.1 Dante**

Dante, an audio network developed by the company Audinate, allows transmission of up to 512 audio channels at the same time. Dante (Digital Audio Network Through Ethernet) uses a common Ethernet standard and is based on the Internet protocol. The transmission of audio signals is uncompressed and synchronized, with minimum latency. The advantage over analog audio signal transmission is a cost-effective connection of components via standard network cables and low susceptibility to interference, even in case of long transmission paths. In addition, signal routing between components that have once been connected can be changed by software at any time. In the Dante network, units configured as transmitters are used as signal sources. By means of the program "Dante Virtual Soundcard" from the company Audinate, computers can also be used as signal sources, e.g. to feed audio files replayed on the computer to the Dante network.

One or both reception channels of AKB-160DT are assigned to any transmitting channels in the Dante network via the Dante configuration program "Dante Controller" (☞ chapter 6). In the amplifier, the signals of the two received channels are mixed to a mono signal.

The Ethernet interface is also configured via the program "Dante Controller" (☞ chapter 6.2). For correct configuration, knowledge in network technology is indispensable.

*Dante™ is a trademark of Audinate Pty Ltd.*

#### **2 Safety Notes**

The unit corresponds to all relevant directives of the EU and is therefore marked with  $C \in$ .

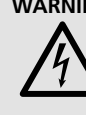

**WARNING** The unit uses dangerous mains voltage. Leave servicing to skilled personnel only and never insert anything into the air vents! Inexpert handling may result in electric shock.

During operation, there is a hazard of contact with a dangerous voltage up to 100V at the speaker terminal (3). Always switch off the amplifier before connecting.

- The unit is suitable for indoor use only. Protect it against dripping water, splash water and high air humidity. The admissible ambient temperature range is 0–40°C.
- Do not place any vessel filled with liquid on the unit, e.g. a drinking glass.
- Do not operate the unit and immediately disconnect the mains plug from the socket
	- 1. if the unit or the mains cable is visibly damaged, 2. if a defect might have occurred after the unit was dropped or suffered a similar accident,
	- 3. if malfunctions occur.

In any case the unit must be repaired by skilled personnel.

- Never pull the mains cable to disconnect the mains plug from the socket, always seize the plug.
- For cleaning only use a dry, soft cloth; never use water or chemicals.
- No guarantee claims for the unit and no liability for any resulting personal damage or material damage will be accepted if the unit is used for other purposes than originally intended, if it is not correctly connected or operated, or if it is not repaired in an expert way.

If the unit is to be put out of operation definitively, take it to a local recycling plant for a disposal which is not harmful to the environment.

#### **3 Installation and Connection**

Install the amplifier at a suitable place, using its mounting brackets (1). To ensure sufficient cooling, air must always be able to flow freely through the cooling fins on the rear of the unit and through the air vents of the housing.

All connections should be made by skilled personnel. Always switch off the units before connecting!

- For connection to a DANTE network, connect the RJ45 jack (2) to an Ethernet switch which will support at least Fast Ethernet (100MBits/s Ethernet).
- 2) Connect the 100V speakers in parallel to the plug-in screw terminal SPEAKER OUTPUT (3). The speakers must not exceed a total load of 40W. When connecting multiple speakers, always make sure that they have the same polarity (e.g.  $COM = \Theta$ ).

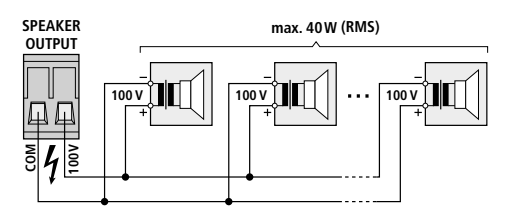

Fig. 2 Speaker connection

- **Hint:** To make handling easier when connecting, disconnect the terminals from its plug-in position.
- 3) Connect the mains cable provided to the mains jack (4), then connect the plug to a mains socket (230V/50Hz).

#### **4 Operation**

- 1) When switching on the amplifier for the first time, set the audio sources at the Dante network to a low volume first. This will prevent undesired high volumes after switching on.
- 2) Use the POWER switch (6) to switch on the amplifier. The switch will light up.
- 3) Set the audio sources at the Dante network to the desired volume.

**Caution:** Never adjust the audio system to a very high volume. Permanent high volumes may damage your hearing!

4) After use, switch off the amplifier with the POWER switch.

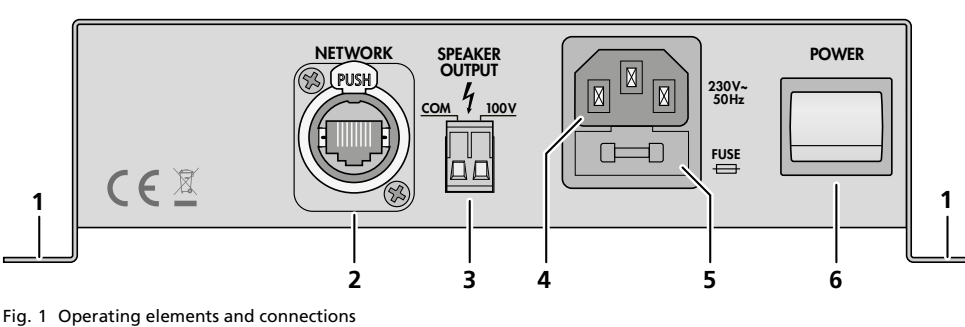

#### **5 Operating Elements and Connections**

- 1 Mounting brackets
- 2 RS45 jack for connection to a network
- 3 Connection for the speakers
- 4 Mains jack for connection to a socket (230V/50Hz) via the mains cable provided
- 5 Support for the mains fuse Always replace a blown fuse by one of the same type.
- 6 Power switch

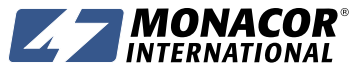

MONACOR INTERNATIONAL GmbH & Co. KG • Zum Falsch 36 • 28307 Bremen • Germany MONACOR INTERNATIONAL GMDH & Co. KG ● Zum Falsch 36 ● 28307 Bremen ● Germany A-1828.99.01.03.2017<br>Copyright® by MONACOR INTERNATIONAL. All rights reserved.

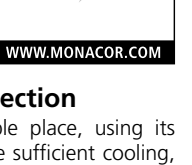

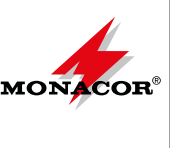

# AKB-160DT Order Number 17.6070

#### **ELECTRONICS FOR SPECIALISTS ELECTRONICS FOR SPECIALISTS ELECTRONICS FOR SPECIALISTS ELECTRONICS FOR SPECIALISTS ELECTRONICS FOR SPECIALISTS ELECTRONICS**

#### **6 Configuration of the Dante Network**

AKB-160DT is configured as a receiver in the Dante network by means of the program "Dante Controller", available as a free download on the website of the company Audinate. The settings made via the program will be saved in the corresponding transmitters and receivers of the Dante network so that the program is only required for network configuration but not for normal operation. The following system requirements apply to the computer on which the program "Dante Controller" is to be executed:

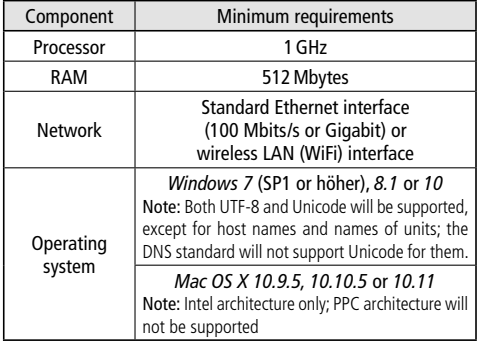

*Windows is a registered trademark of Microsoft Corporation in the USA and other countries.*

*Mac OS is a registered trademark of Apple Computer, Inc. in the USA and other countries.*

#### **6.1 Installing the "Dante Controller"**

To install the program from the Audinate website:

- 1) Call up the following Internet address: [https://www.audinate.com/products/software/](https://www.audinate.com/products/software/dante-controller) [dante-controller](https://www.audinate.com/products/software/dante-controller)
- 2) Select the operating system.
- 3) Click the button with the version of the Dante controller.
- 4) Log in or create an account.
- 5) Download the software.
- 6) Install the software.

#### **6.2 Configuration of the unit with the Dante Controller**

1) Start the Dante Controller.

2) Wait for the desired Dante transmitter and AKB-160DT (under "Dante Receivers") to appear in the matrix.

**Note:** If AKB-160DT or the Dante transmitter fails to appear, the reason may be that

- the corresponding unit has not been switched on
- the unit is in a different subnet the unit is not able to synchronize with the other Dante units.

However, if one of the two last-mentioned reasons applies, the Dante unit should at least appear under the tab "Device Info" or "Clock Status" in the network view. A fast solution of the problem may be to switch off the unit or to disconnect the connection to the switch. For further information please refer to the user manual of the Dante Controller from Audinate.

- 3) In the menu bar of the Dante Controller, select "Device/Device View" or use the shortcut Ctrl+D. The Device View window will open.
- 4) Select "AKB-160DT" in the bar of the drop-down menu appearing beneath the menu bar.
- 5) The third bar can be used to indicate information on the unit and to make settings. Select the tab "Device Config" (refer to fig. 3).
- 6) Adjust the "Sample Rate" to the desired Dante transmitter or set a different common sample rate for both units, if required.
- 7) In the field "Rename Device", the name used for the unit in the Dante network can be changed (e.g. to a specific name referring to the place of installation). Click "Apply" to confirm the change.

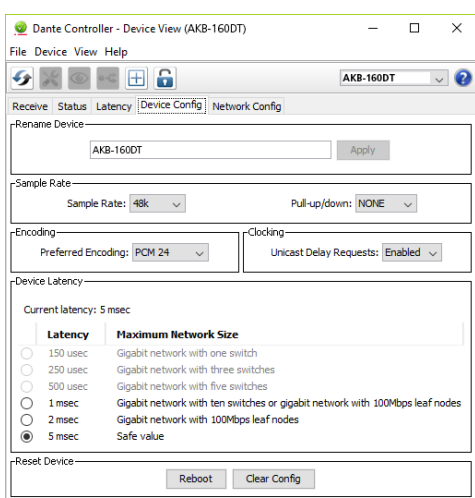

Fig. 3 Device-View of AKB-160DT

8) Use the tab "Network Config" to change the network settings for the Dante interface of AKB-160DT, if required.

# **6.3 Routing with the Dante Controller**

To assign the input signals and output signals of the corresponding units:

- 1) Under "Routing" in the window "Network View", click ⊞ to open the channels of the desired Dante transmitter under "Dante Transmitters" and the channels of AKB-160DT under "Dante Receivers" (refer to fig. 4).
- 2) Navigate from the column of the Dante transmit channel to the line of the desired Dante receive channel of AKB-160DT and click the field at the intersection point.
- 3) Wait for the field to show a green circle with a white check mark √.
- 4) Repeat the last two steps for the second Dante receive channel of AKB-160DT, if required.

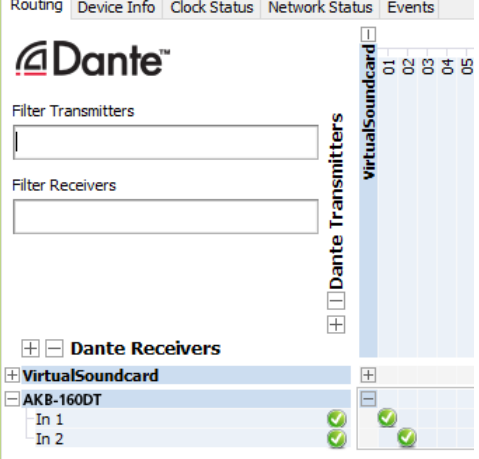

Fig. 4 Routing from the audio source "VirtualSoundcard" to the receiver "AKB-160DT"

An English user guide for the Dante Controller is available for download on the Audinate website: [https://www.audinate.com/resources/](https://www.audinate.com/resources/technical-documentation) [technical-documentation](https://www.audinate.com/resources/technical-documentation)

#### **7 Specifications**

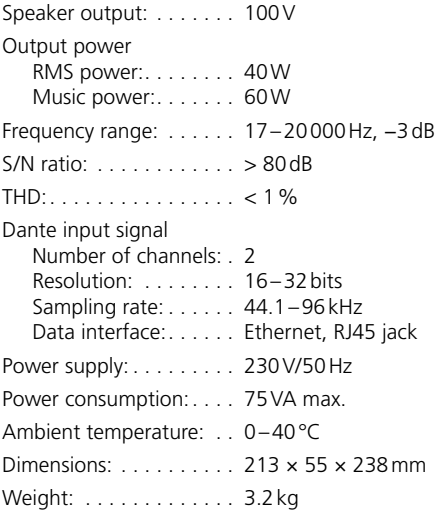

Subject to technical modification.

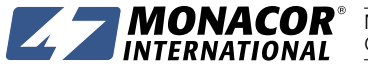

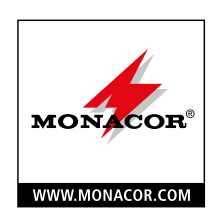

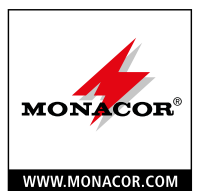

# **Amplificateur Public Adress**

*Français*

# **pour réseaux Dante**

Cette notice s'adresse aux installateurs avec des connaissances en technologie sonorisation 100V. Veuillez lire la présente notice avec attention avant le fonctionnement et conservez-la pour pouvoir vous y reporter ultérieurement.

### **1 Possibilités d'utilisation**

Cet amplificateur compact est conçu pour la conception d'une installation de sonorisation en technologie 100V. Sa puissance nominale de sortie est de 40W. Il dispose d'une interface Ethernet pour une connexion à un réseau audio Dante à partir duquel des signaux audio peuvent être reçus via un ou deux canaux.

L'amplificateur est équipé d'un circuit de protection contre les surchauffes.

#### **1.1 Dante**

Dante est un réseau audio développé par la société Audinate avec lequel il est possible de transmettre simultanément jusqu'à 512 canaux audio. Dante (Digital Audio Network Through Ethernet) utilise un standard Ethernet répandu et se base sur le protocole internet. La transmission des signaux audio se fait de manière non compressée, synchronisée et avec une latence minimale. L'avantage par rapport à une transmission analogique de signal audio est la connexion des composants via un câble réseau standard à un prix faible et une faible sensibilité aux interférences même pour de longues distances. De plus, la transmission du signal entre les composants reliés entre eux peut à tout moment être modifiée via le logiciel. Dans le réseau Dante, les appareils installés comme émetteurs (Transmitter) servent de sources de signal. Via le programme «Dante Virtual Soundcard» de la société Audinate, on peut également utiliser des ordinateurs comme sources de signal, pour, par exemple, insérer dans le réseau Dante, des fichiers audio lus sur l'ordinateur.

L'attribution d'un ou deux canaux de réception du AKB-160DT à des canaux d'émission souhaités dans le réseau Dante se fait via le programme de configuration Dante «Dante Controller» (So chapitre 6). Les signaux des deux canaux reçus sont mixés dans l'amplificateur en un signal mono.

La configuration de l'interface Ethernet se fait également via le programme «Dante Controller» (☞ chapitre 6.2). Pour une mise en place correcte, des connaissances réseau sont indispensables.

*Dante™ est une marque déposée de Audinate Pty Ltd.*

## **2 Conseils d'utilisation et de sécurité**

L'appareil répond à toutes les directives nécessaires de l'Union européenne et porte donc le symbole CE.

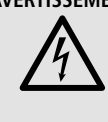

**ELECTRONICS FOR SPECIALISTS ELECTRONICS FOR SPECIALISTS ELECTRONICS FOR SPECIALISTS ELECTRONICS FOR SPECIALISTS ELECTRONICS FOR SPECIALISTS ELECTRONICS**

**AVERTISSEMENT** L'appareil est alimenté par une tension dangereuse. Ne touchez jamais l'intérieur de l'appareil et ne faites rien tomber dans les ouïes de ventilation ! Risque de décharge électrique.

Pendant le fonctionnement, une tension dangereuse jusqu'à 100V est présente au bornier hautparleur (3). Tous les branchements ne doivent être effectués que lorsque l'amplificateur est éteint.

- L'appareil n'est conçu que pour une utilisation en intérieur. Protégez-le des éclaboussures, de tout type de projections d'eau et d'une humidité d'air élevée. La plage de température ambiante admissible est de 0–40°C.
- En aucun cas, vous ne devez poser d'objet contenant du liquide ou un verre sur l'appareil.
- Ne faites pas fonctionner l'appareil ou débranchez-le immédiatement du secteur lorsque :
	- 1. des dommages visibles apparaissent sur l'appareil ou sur le cordon secteur,
	- 2. après une chute ou un cas similaire, vous avez un doute sur l'état de l'appareil,

3. des dysfonctionnements apparaissent.

Dans tous les cas, les dommages doivent être réparés par un technicien spécialisé.

- Ne débranchez jamais l'appareil en tirant sur le cordon secteur ; retirez toujours le cordon secteur en tirant la fiche.
- Pour le nettoyage, utilisez un chiffon sec et doux, en aucun cas de produits chimiques ou d'eau.
- Nous déclinons toute responsabilité en cas de dommages matériels ou corporels résultants si l'appareil est utilisé dans un but autre que celui pour lequel il a été conçu, s'il n'est pas correctement branché ou utilisé ou s'il n'est pas réparé par une personne habilitée, en outre, la garantie deviendrait caduque.

Lorsque l'appareil est définitivement retiré du service, vous devez le déposer dans une usine de recyclage adaptée pour contribuer à son élimination non polluante.

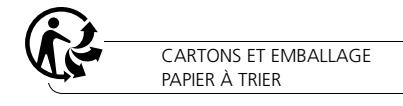

#### **3 Montage et branchement**

Vissez l'amplificateur à l'endroit voulu via ses étriers de montage (1). Veillez à ce que l'air puisse circuler librement via les ailettes de refroidissement sur la face arrière de l'appareil et via les ouïes de ventilation sur le boîtier pour assurer un refroidissement suffisant.

Seul un personnel qualifié peut effectuer les branchements et uniquement lorsque les appareils sont éteints.

- 1) Pour le branchement à un réseau Dante, reliez la prise RJ45 (2) à un Switch Ethernet supportant au moins Fast Ethernet (Ethernet 100Mbits /s).
- 2) Reliez en parallèle les haut-parleurs 100V au bornier SPEAKER OUTPUT (3). La puissance RMS totale de 40W ne doit pas être dépassée par les haut-parleurs. Si vous branchez plusieurs hautparleurs, veillez à ce que tous les haut-parleurs aient la même polarité (p.ex. COM = ⊖).

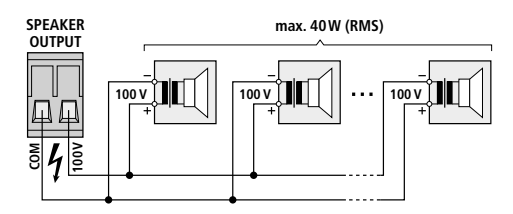

Schéma 2 Branchement haut-parleurs

**Conseil :** Vous pouvez retirer la borne pour une meilleure manipulation lors des branchements.

3) Reliez le cordon secteur livré à la prise secteur (4) et à une prise 230V/50Hz.

#### **4 Utilisation**

- 1) Pour le premier allumage, réglez les sources audio dans le réseau Dante sur un volume faible. Vous éviterez ainsi tout volume élevé non souhaité lorsque vous allumez l'appareil.
- 2) Allumez l'amplificateur avec l'interrupteur POWER (6). L'interrupteur brille.
- 3) Réglez les sources audio dans le réseau Dante sur le volume souhaité.

**Attention :** Ne réglez pas le volume de l'installation audio trop fort. Des volumes élevés peuvent, à la longue, endommager l'audition.

4) Après utilisation, éteignez l'amplificateur avec l'interrupteur POWER.

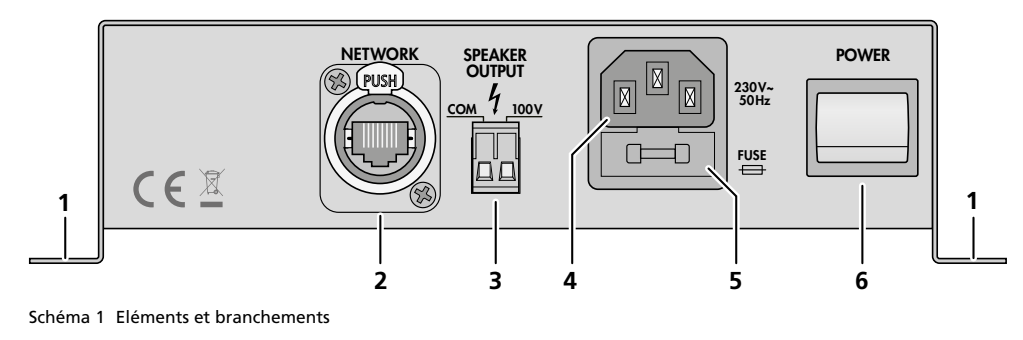

#### **5 Eléments et branchements**

- 1 Etriers de montage
- 2 Prise RJ45 pour connexion à un réseau
- 3 Bornier de branchement pour les haut-parleurs
- 4 Prise secteur, à relier, via le cordon livré, à une prise 230V/50Hz
- 5 Porte fusible

Tout fusible fondu doit être impérativement remplacé par un fusible de même type.

6 Interrupteur secteur

## AKB-160DT Référence numérique 17.6070

# MONACOR WWW.MONACOR.COM

**ELECTRONICS FOR SPECIALISTS ELECTRONICS FOR SPECIALISTS ELECTRONICS FOR SPECIALISTS ELECTRONICS FOR SPECIALISTS ELECTRONICS FOR SPECIALISTS ELECTRONICS**

#### **6 Créer un réseau Dante**

L'installation du AKB-160DT comme récepteur dans le réseau Dante se fait via le programme «Dante Controller» disponible gratuitement via le site internet de la société Audinate. Les réglages effectués via le programme sont mémorisés dans les émetteurs et récepteurs participants du réseau Dante de telle sorte que le programme ne soit nécessaire que pour la configuration du réseau et pas pendant le fonctionnement normal. Pour l'ordinateur, sur lequel le programme «Dante Controller» doit fonctionner, il faut suivre les configurations système suivantes :

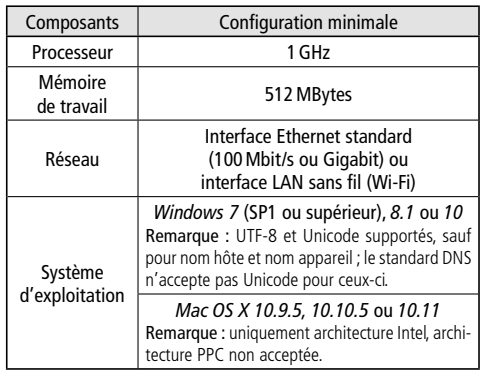

*Windows est une marque déposée de Microsoft Corporation aux Etats-Unis et dans les autres pays.*

*Mac OS est une marque déposée de Apple Computer, Inc. aux Etats-Unis et dans les autres pays.*

#### **6.1 Installer le programme «Dante Controller»**

Pour installer le programme depuis le site internet de Audinate :

- 1) Allez à l'adresse internet suivante : [https://www.audinate.com/products/software/](https://www.audinate.com/products/software/dante-controller) [dante-controller](https://www.audinate.com/products/software/dante-controller)
- 2) Sélectionnez le système d'exploitation.
- 3) Cliquez sur le bouton avec la version du contrôleur Dante.
- 4) Connectez-vous ou créez un compte.
- 5) Téléchargez le logiciel.
- 6) Installez le logiciel.

#### **6.2 Configurer des appareils avec le Dante Controller**

- 1) Démarrez le Dante Controller.
- 2) Attendez jusqu'à ce que l'émetteur Dante souhaité et le AKB-160DT (sous «Dante Receivers») s'affichent dans la matrice.

**Remarque :** Si le AKB-160DT ou l'émetteur Dante n'apparaît pas, la raison peut être :

l'appareil n'est pas allumé,

l'appareil se trouve dans un autre sous-réseau, – l'appareil ne peut pas être synchronisé avec les autres

appareils Dante. Pour une des deux raisons citées en dernier, il faut que l'appareil Dante soit présenté au moins dans la visualisation Network sous l'onglet «Device Info» ou «Clock Status». Un arrêt de l'appareil ou l'interruption de la liaison vers le Switch pourrait être une solution rapide au problème. Vous trouverez des informations complémentaires dans la notice du Dante Controller de Audinate.

- 3) Dans la barre de menu du Dante Controller, sélectionnez «Device/Device View» ou appuyez sur la combinaison de touches Ctrl+D. La fenêtre Device View s'affiche.
- 4) Dans la barre s'affichant sous la barre de menu, dans le menu déroulant, sélectionnez le «AKB-160DT».
- 5) Dans la troisième barre, différentes informations sur l'appareil s'affichent et on peut effectuer des réglages. Sélectionnez l'onglet «Device Config» (voir schéma 3).
- 6) Si besoin, adaptez le «Sample Rate» à l'émetteur Dante souhaité ou définissez un autre Sample Rate (taux d'échantillonnage) commun pour les deux appareils.
- 7) Dans le champ «Rename Device», il est possible de modifier le nom utilisé pour l'appareil dans le réseau Dante (par exemple un nom unique en rapport avec le lieu d'installation). Confirmez toute modification avec «Apply».

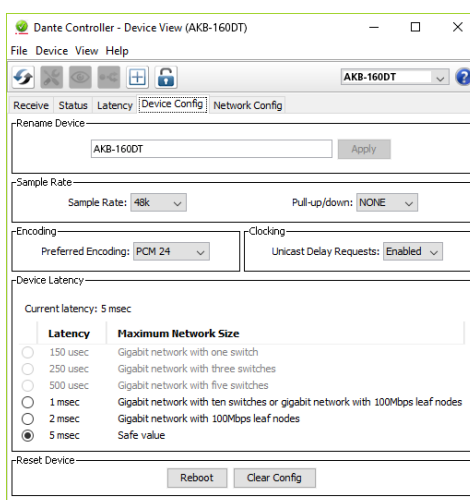

#### Schéma 3 Device View du AKB-160DT

8) Via l'onglet «Network Config», vous pouvez modifier les réglages réseau pour l'interface Dante du AKB-160DT, si besoin.

# **6.3 Routage avec le Dante Controller**

Pour attribuer les signaux d'entrée et de sortie des appareils utilisés :

- 1) Dans la fenêtre «Network View», sous «Routing», ouvrez les canaux de l'émetteur Dante souhaité sous «Dante Transmitters» et les canaux du AKB-160DT sous «Dante Receivers» en cliquant sur le symbole ⊞ (voir schéma 4).
- 2) Naviguez à partir de la colonne du canal Dante Transmit jusqu'à la ligne du canal Dante Receive souhaité du AKB-160DT et cliquez sur le champ au point d'intersection.
- 3) Attendez jusqu'à ce que le champ affiche un cercle vert coché en blanc ✔.
- 4) Effectuez les deux derniers points pour le second canal Dante Receive du AKB-160DT, si besoin.

÷.

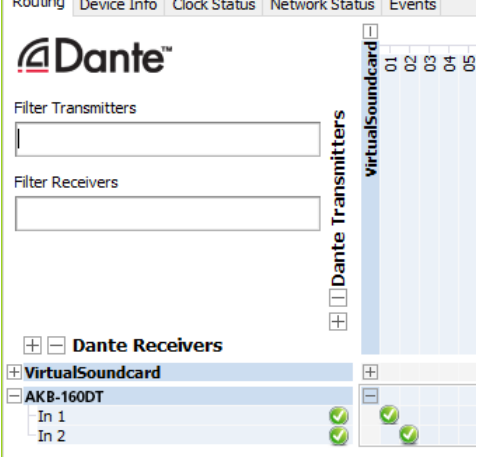

Schéma 4 Routing de la source audio «VirtualSoundcard» vers le récepteur «AKB-160DT»

Sur le site de Audinate, il est possible de télécharger un manuel d'utilisation en anglais (User Guide) du Dante Controller :

[https://www.audinate.com/resources/](https://www.audinate.com/resources/technical-documentation) [technical-documentation](https://www.audinate.com/resources/technical-documentation)

#### **7 Caractéristiques techniques**

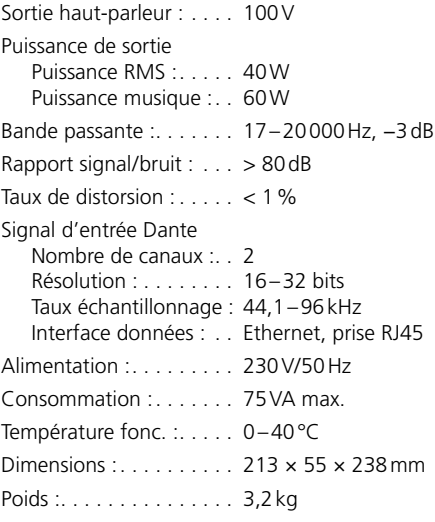

Tout droit de modification réservé.

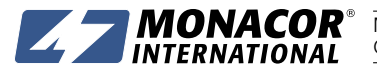

# AKB-160DT Codice 17.6070

# **MONACOR** WWW.MONACOR.COM

**ELECTRONICS FOR SPECIALISTS ELECTRONICS FOR SPECIALISTS ELECTRONICS FOR SPECIALISTS ELECTRONICS FOR SPECIALISTS ELECTRONICS FOR SPECIALISTS ELECTRONICS**

#### **Amplificatore PA per reti Dante**

Queste istruzioni sono rivolte agli installatori con conoscenze nella tecnica di sonorizzazione a 100V. Vi preghiamo di leggerle attentamente *Italiano*

## prima della messa in funzione e di conservarle per un uso futuro.

#### **1 Possibilità d'impiego**

Questo amplificatore compatto è stato realizzato per la creazione di un impianto di sonorizzazione con tecnica 100V. La sua potenza nominale d'uscita è 40W. Dispone di un'interfaccia Ethernet per il collegamento con una rete audio Dante, dalla quale si possono ricevere dei segnali audio tramite uno o due canali.

L'amplificatore è equipaggiato con un circuito di protezione contro il surriscaldamento.

#### **1.1 Dante**

Dante è una rete audio sviluppata dalla società Audinate che rende possibile la trasmissione contemporanea di un massimo di 512 canali audio. Dante (Digital Audio Network Through Ethernet) sfrutta uno standard Ethernet diffuso ed è basata sul protocollo Internet. La trasmissione dei segnali audio avviene in forma non compressa sincronizzata e con latenza solo minima. Il pregio rispetto alla trasmissione analogica dei segnali audio sta nel collegamento economico dei componenti tramite cavi rete standard e nella scarsa disposizione ad interferenze anche in caso di lunghe distanze di trasmissione. Inoltre è possibile, tramite software, modificare in ogni momento il passaggio dei segnali fra i componenti collegati. Come fonti di segnali nella rete Dante servono dei dispositivi impostati come trasmettitori (transmitter). Per mezzo del programma "Dante Virtual Soundcard" della società Audinate si possono usare come fonte di segnali anche i computer, per esempio per scaricare nella rete Dante dei file audio riprodotti sul computer.

L'assegnazione di uno o di entrambi i canali di ricezione dell'AKB-160DT ai canali di trasmissione nella rete Dante avviene tramite il programma di configurazione Dante "Dante Controller" (☞ Cap. 6). I segnali dei due canali ricevuti vengono miscelati nell'amplificatore in un segnale mono.

Anche la configurazione dell'interfaccia Ethernet avviene tramite il programma "Dante Controller" (☞ Cap. 6.2). Per l'impostazione corretta sono indispensabili delle conoscenze nella tecnica delle reti.

*Dante™ è un marchio commerciale della Audinate Pty Ltd.*

#### **2 Avvertenze per l'uso sicuro**

L'apparecchio è conforme a tutte le direttive rilevanti dell'UE e pertanto porta la sigla  $\epsilon \epsilon$ .

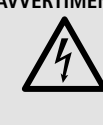

**AVVERTIMENTO** L'apparecchio è alimentato con pericolosa tensione di rete. Non intervenire mai personalmente al suo interno e non inserire niente nelle fessure di aerazione! Esiste il pericolo di una scarica elettrica.

Durante il funzionamento, al contatto per altoparlanti (3) è presente una tensione fino a 100V, pericolosa in caso di contatto. Perciò eseguire tutti i collegamenti solo con l'amplificatore spento.

- Usare l'apparecchio solo all'interno di locali e proteggerlo dall'acqua gocciolante e dagli spruzzi d'acqua nonché da alta umidità dell'aria. La temperatura d'esercizio ammessa è 0–40°C.
- Non depositare sull'apparecchio dei contenitori riempiti di liquidi, p. es. bicchieri.
- Non mettere in funzione l'apparecchio e staccare subito la spina rete se:
	- 1. l'apparecchio o il cavo rete presentano dei danni visibili;
- 2. dopo una caduta o dopo eventi simili sussiste il sospetto di un difetto;
- 3. l'apparecchio non funziona correttamente.

Per la riparazione rivolgersi sempre ad un'officina competente.

- Staccare il cavo rete afferrando la spina, senza tirare il cavo.
- Per la pulizia usare solo un panno morbido, asciutto; non impiegare in nessun caso acqua o prodotti chimici.
- Nel caso d'uso improprio, di collegamenti sbagliati, d'impiego scorretto o di riparazione non a regola d'arte dell'apparecchio, non si assume nessuna responsabilità per eventuali danni consequenziali a persone o a cose e non si assume nessuna garanzia per l'apparecchio.

Se si desidera eliminare l'apparecchio definitivamente, consegnarlo per lo smaltimento ad un'istituzione locale per il riciclaggio.

#### **3 Montaggio e collegamento**

Avvitare l'amplificatore in un posto adatto usando gli angoli di montaggio (1). Fare attenzione che l'aria possa circolare liberamente attraverso le alette di raffreddamento sul retro dell'apparecchio e attraverso le aperture d'aerazione nel contenitore per garantire un raffreddamento sufficiente.

Tutti i collegamenti dovrebbero essere eseguiti solo da personale specializzato e assolutamente con gli apparecchi spenti!

- 1) Per il collegamento con una rete Dante, collegare la presa RJ45 (2) con uno switch Ethernet che supporta per lo meno Fast Ethernet (100Mbit/s).
- 2) Collegare gli altoparlanti 100 V in parallelo con il morsetto a vite/ad innesto SPEAKER OUTPUT (3). In questo caso non si deve superare per gli altoparlanti una potenza massima globale di 40W RMS. Collegando più altoparlanti fare attenzione che tutti abbiano la stessa polarità (p. es. COM = ⊖).

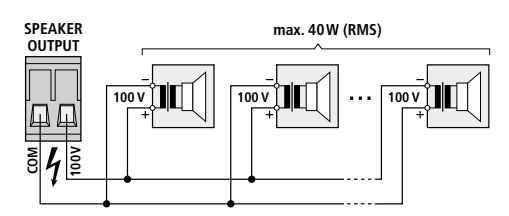

Fig. 2 Collegamento degli altoparlanti

- **Un consiglio:** Il morsetto può essere sfilato dal suo connettore per facilitarne l'uso durante il collegamento.
- 3) Collegare il cavo in dotazione con la presa (4) e inserire la spina in una presa di rete (230V/50Hz).

#### **4 Funzionamento**

- 1) Alla prima accensione impostare momentaneamente per le fonti audio della rete Dante un volume basso per escludere un volume d'inserzione troppo alto.
- 2) Accendere l'amplificatore con l'interruttore POWER (6). L'interruttore è illuminato.
- 3) Per le fonti audio della rete Dante impostare ora il volume desiderato.

**Attenzione:** Non impostare mai molto alto il volume dell'impianto audio. A lungo andare, alti volumi possono danneggiare l'udito!

4) Dopo l'uso, spegnere l'amplificatore nuovamente con l'interruttore POWER.

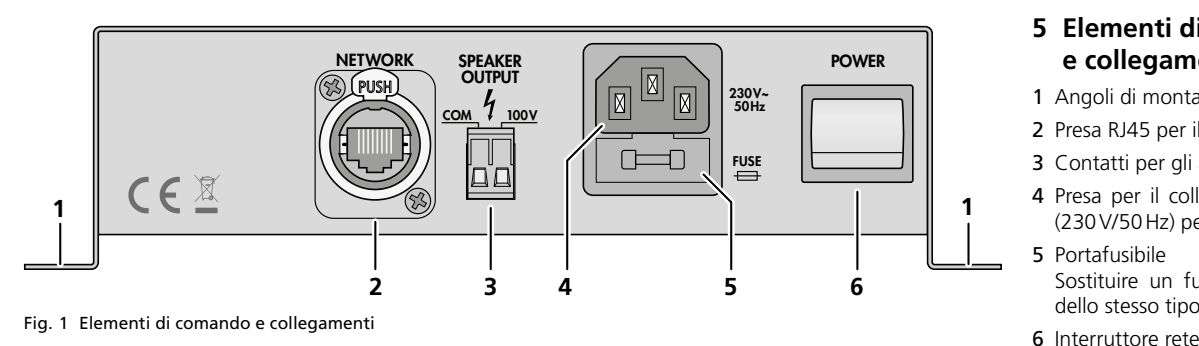

#### **5 Elementi di comando e collegamenti**

- 1 Angoli di montaggio
- 2 Presa RJ45 per il collegamento con una rete
- 3 Contatti per gli altoparlanti
- 4 Presa per il collegamento con una presa di rete (230V/50Hz) per mezzo del cavo in dotazione
- 5 Portafusibile
	- Sostituire un fusibile difettoso sempre con uno dello stesso tipo.
- 

## AKB-160DT Codice 17.6070

# MONACOR WWW.MONACOR.COM

#### **6 Impostare la rete Dante**

L'impostazione dell'AKB-160DT come ricevitore nella rete Dante avviene tramite il programma "Dante Controller", disponibile gratuitamente nel sito web della società Audinate. Le impostazioni effettuate attraverso il programma vengono memorizzate nei trasmettitori e ricevitori interessati; così, il programma è necessario soltanto per la configurazione della rete ma non durante il funzionamento normale. Il computer sul quale deve essere installato il programma "Dante Controller" deve avere i seguenti requisiti minimi:

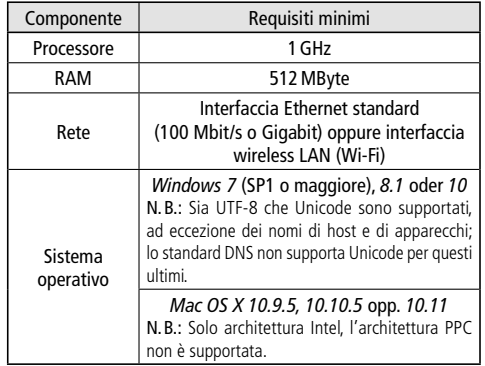

*Windows è un marchio registrato della Microsoft Corporation negli USA e in altri paesi.*

*Mac OS è un marchio registrato della Apple Computer, Inc. negli USA e in altri paesi.*

#### **6.1 Installazione del programma "Dante Controller"**

Per l'installazione del programma, dal sito web Audinate:

- 1) Aprire il seguente indirizzo Internet: [https://www.audinate.com/products/software/](https://www.audinate.com/products/software/dante-controller) [dante-controller](https://www.audinate.com/products/software/dante-controller)
- 2) Quindi scegliere il sistema operativo.
- 3) Cliccare sul pulsante con la versione del Dante Controller.
- 4) Fare il login oppure creare un account.
- 5) Scaricare il software.
- 6) Installare il software.

#### **6.2 Configurazione degli apparecchi con il Dante-Controller**

1) Avviare il Dante-Controller.

**ELECTRONICS FOR SPECIALISTS ELECTRONICS FOR SPECIALISTS ELECTRONICS FOR SPECIALISTS ELECTRONICS FOR SPECIALISTS ELECTRONICS FOR SPECIALISTS ELECTRONICS**

2) Aspettare che si vedano nella matrice il trasmitter desiderato di Dante e l'AKB-160DT (alla voce "Dante Receivers").

**N.B.:** Se non si vedono l'AKB-160DT oppure il trasmettitore Dante, la causa ne può essere che il relativo apparecchio

- non sia acceso,
- si trovi in un'altra subnet,
- non riesca a sincronizzarsi con gli altri apparecchi Dante.

Per uno dei due motivi indicati per ultimi, l'apparecchio Dante dovrebbe essere segnalato per lo meno sotto il cavalierino "Device Info" o "Clock Status" nella networkview. Lo spegnimento dell'apparecchio oppure il distacco della connessione dallo switch potrebbe risolvere il problema rapidamente. Ulteriori informazioni si trovano nel manuale del Dante Controller di Audinate.

- 3) Nella riga del menu del Dante Controller scegliere "Device/Device View" oppure premere i tasti Ctrl+D. Si apre la finestra Device View.
- 4) Nella riga sotto la riga del menu, cioè nel menu Drop down, scegliere "AKB-160DT".
- 5) Nella terza riga si possono visualizzare differenti informazioni sull'apparecchio e effettuare varie impostazioni. Scegliere il cavalierino "Device Config" (vedi figura 3).
- 6) Se necessario, adattare il "Sample Rate" al trasmitter Dante desiderato oppure stabilire un altro sample rate per entrambi gli apparecchi.
- 7) Nel campo "Rename Device" è possibile cambiare il nome usato nella rete Dante per l'apparecchio (p.es. con un nome inequivocabile riferito al luogo d'installazione). Confermare una modifica con "Apply".

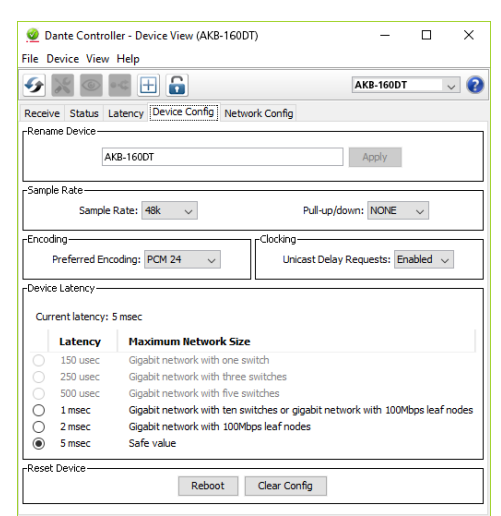

#### Fig. 3 Device View dell'AKB-160DT

8) Tramite il cavalierino "Network Config" si possono modificare, se necessario, le impostazioni di rete per l'interfaccia Dante dell'AKB-160DT.

# **6.3 Routing con il Dante-Controller**

Per l'assegnazione dei segnali d'ingresso e d'uscita degli apparecchi interessati:

- 1) Nella finestra "Network View", alla voce "Routing" e con un clic su ⊞, aprire sotto la voce "Dante Transmitters" i canali del trasmitter Dante nonché sotto la voce "Dante Receivers" i canali dell'AKB-160DT (vedi figura 4).
- 2) Partendo dalla colonna del canale Dante Transmit, navigare fino alla riga del canale Dante Receive desiderato dell'AKB-160DT e cliccare sul punto d'intersezione del campo.
- 3) Aspettare che il campo visualizzi un cerchio verde con segno di spunta bianco ✔.
- 4) Gli ultimi due punti si possono ripetere eventualmente per il secondo canale Dante Receive dell'AKB-160DT.

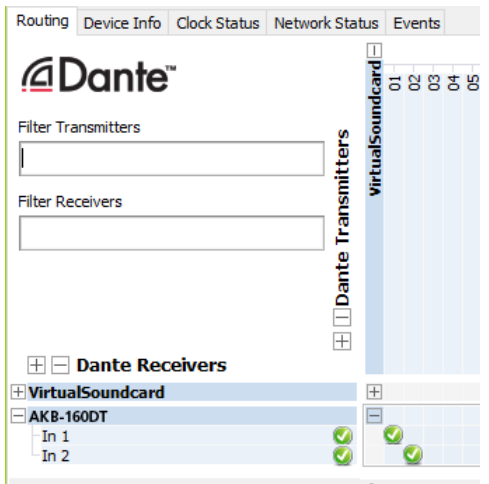

Fig. 4 Routing dalla fonte audio "VirtualSoundcard" al ricevitore "AKB-160DT"

Dal sito web di Audinate si può scaricare un manuale utente in lingua inglese (User Guide) per il Dante Controller:

[https://www.audinate.com/resources/](https://www.audinate.com/resources/technical-documentation) [technical-documentation](https://www.audinate.com/resources/technical-documentation)

#### **7 Dati tecnici**

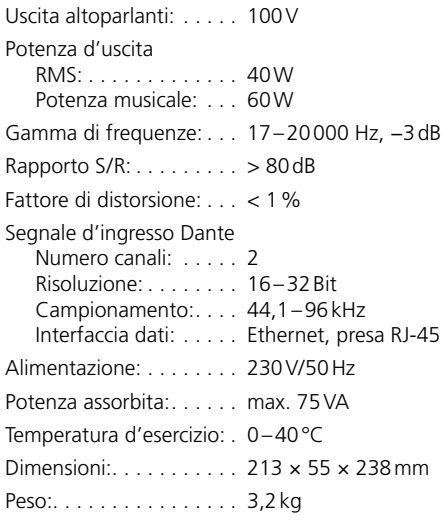

Con riserva di modifiche tecniche.

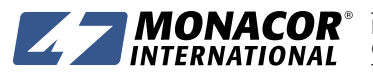